# **Employer Change Process**

Employer change functionality in eLORA will facilitate notification of change of employer in an institute. The process consists of three steps as given below:

- Step 1: Generation of Request-Id for Employer Change
- Step 2: Submission of Employer Change Application Form
- Step 3: Updation confirmation of Employer Change from AERB

# **Generation of Request-Id for Employer Change**

The outgoing employer (employer already registered with eLORA) of an institute has to initiate generation of request-id for employer change. The following are the steps to initiate request-id generation;

1. In Employer 'Home Page', follow the path as **Regulatory Forms -> Common Forms -> Employer Change Initiation**

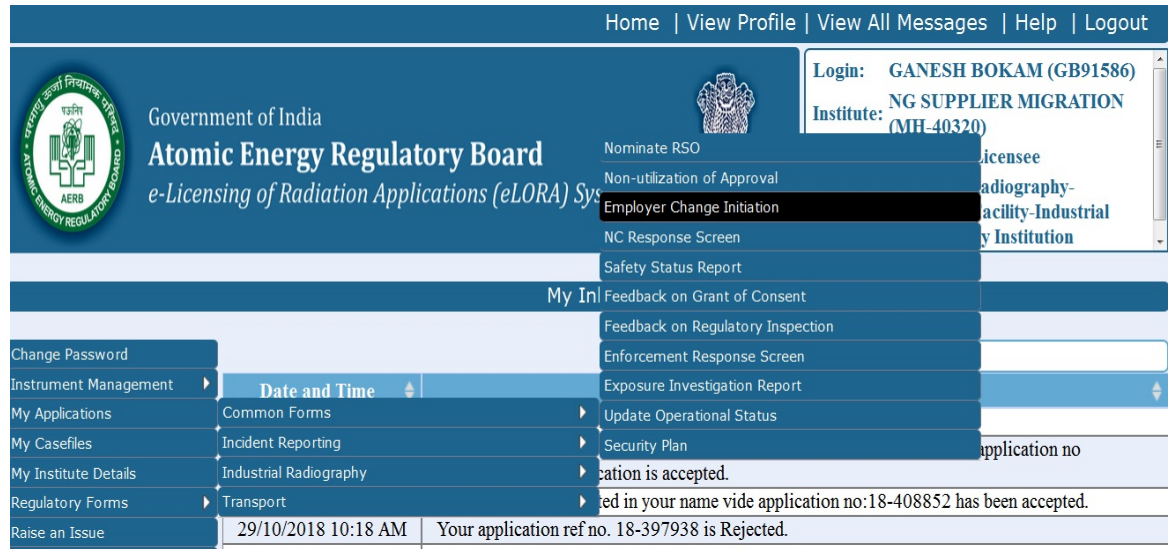

2. Click on **Employer Change Initiation**

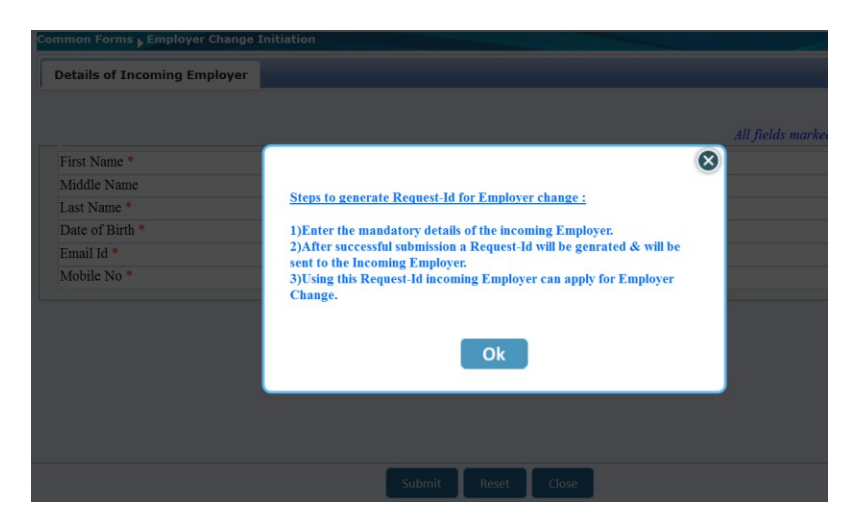

3. Provide details of incoming employer. It should be noted that the data providing in this form cannot be modified later.

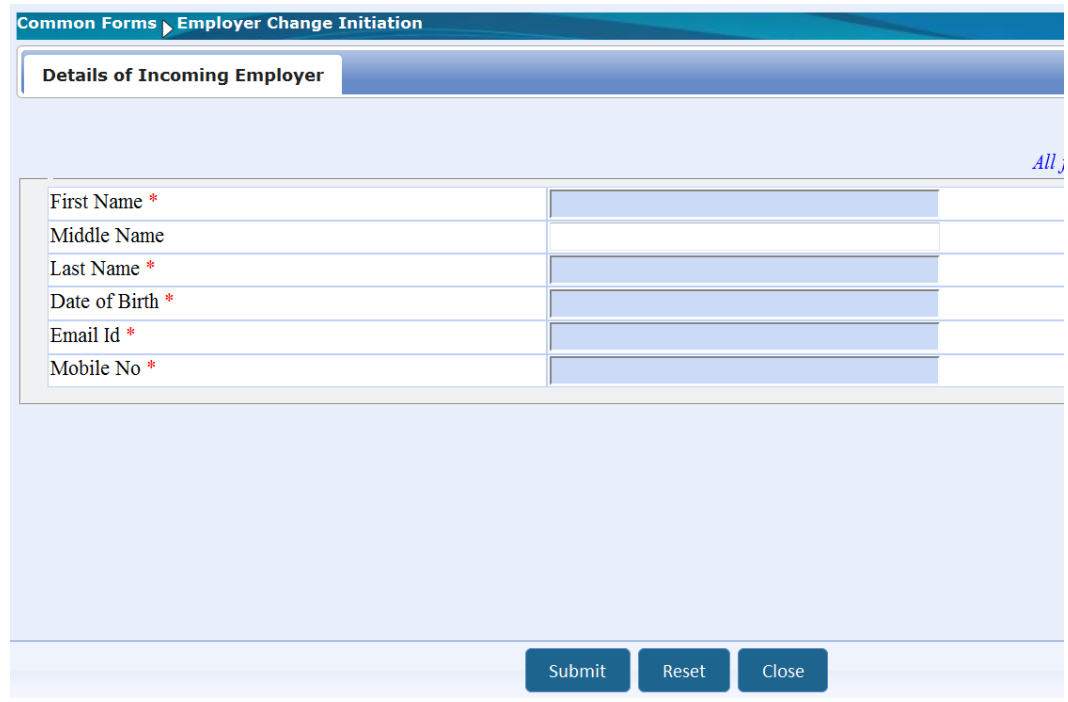

After submission following screen will appear.

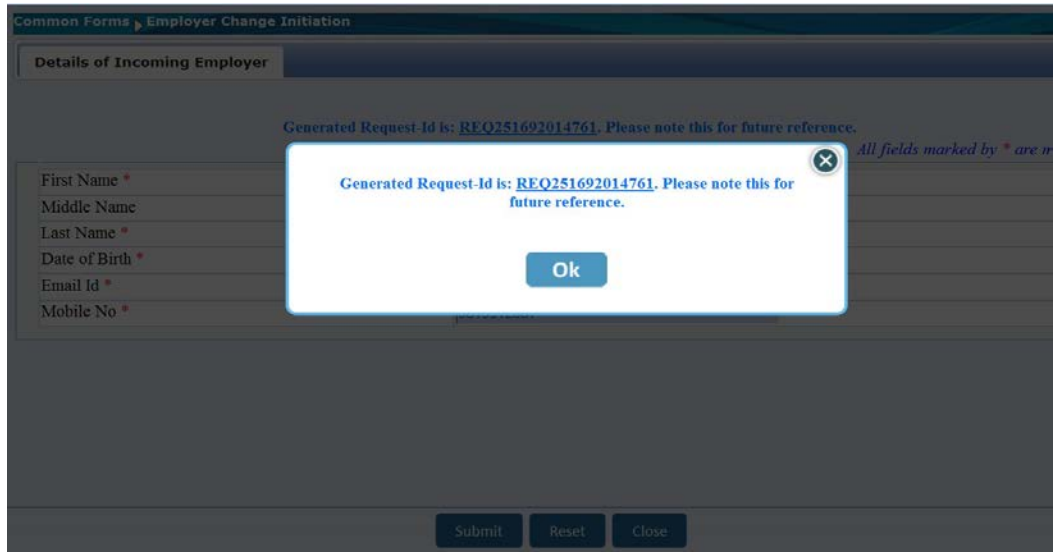

Outgoing employer (current employer) will receive a message in inbox as below.

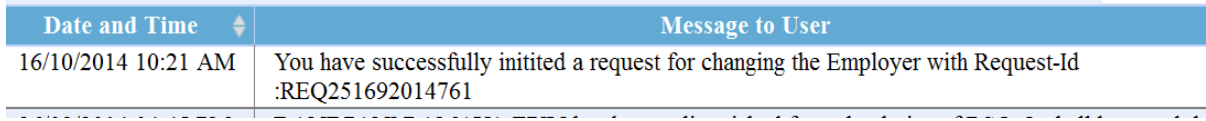

Incoming employer will receive an email regarding the same in the provided email address.

# **Submission of Employer Change Application Form**

The incoming employer (new employer) has to submit employer change application form with required documentary proofs. The following are the steps to submit employer change application form.

1. Visit eLORA home page and click on Employer Change link

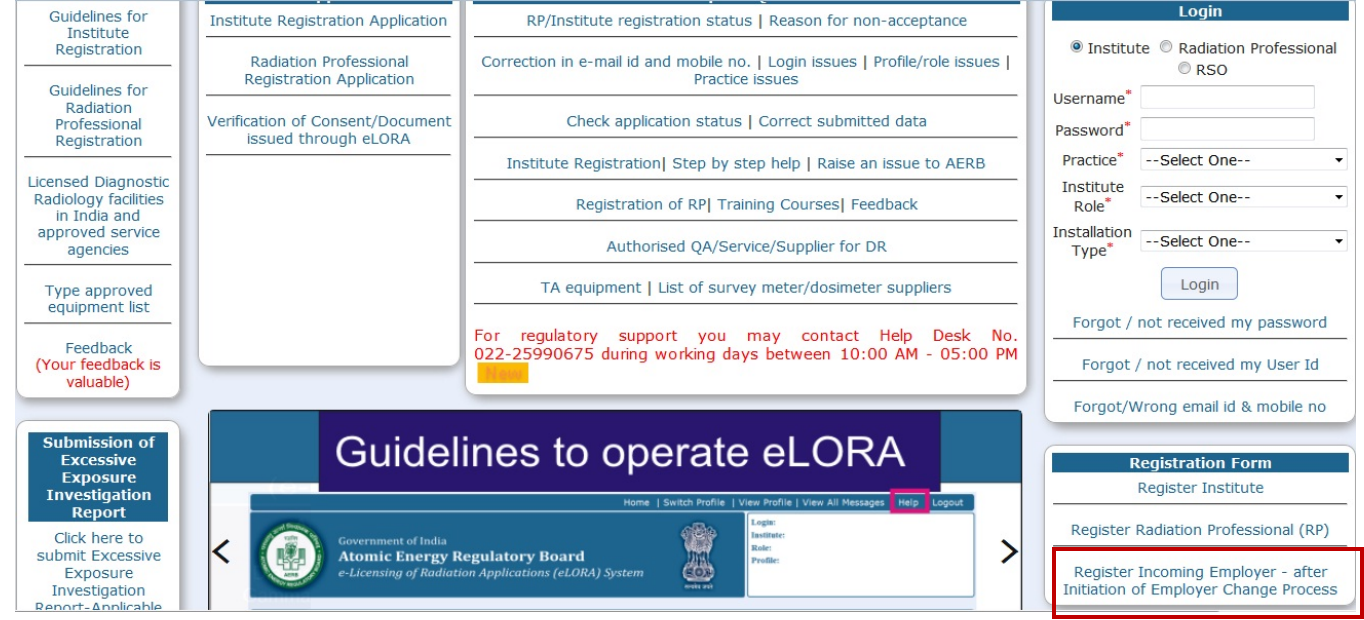

2. The following form will be opened

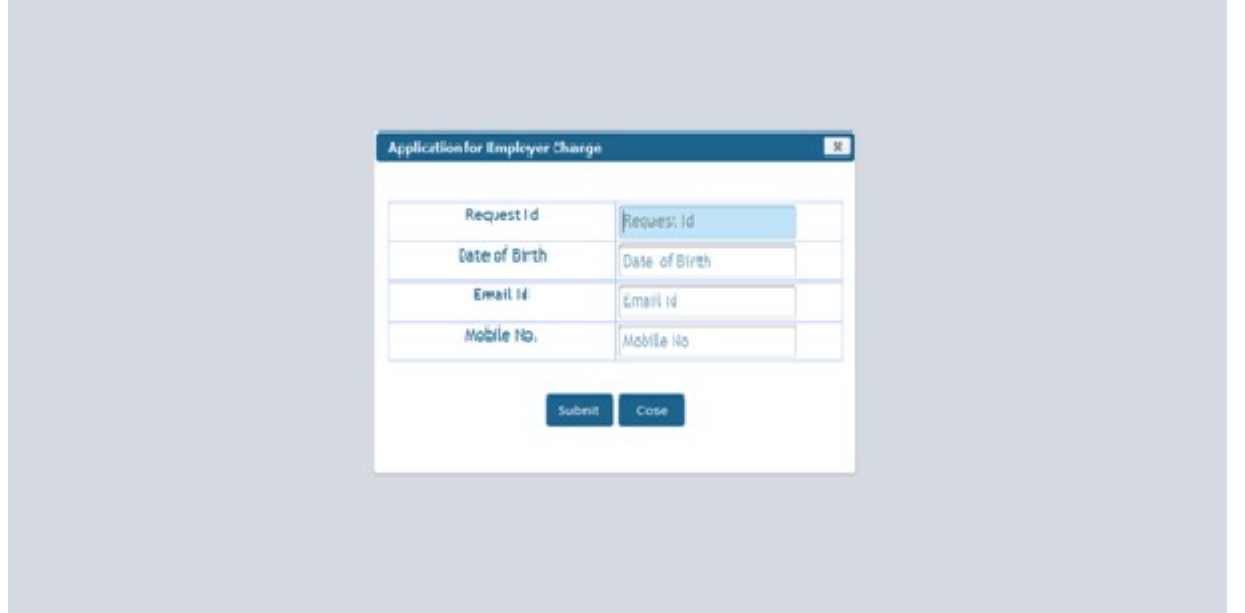

Successful submission of this form will lead to 'Application for Employer Change'. (Any discrepancy in the data providing in above form from the data provided at the time of Request-Id generation will lead to the denial of further processing)

3. Submit the form by filling-in required fields and providing required attachments

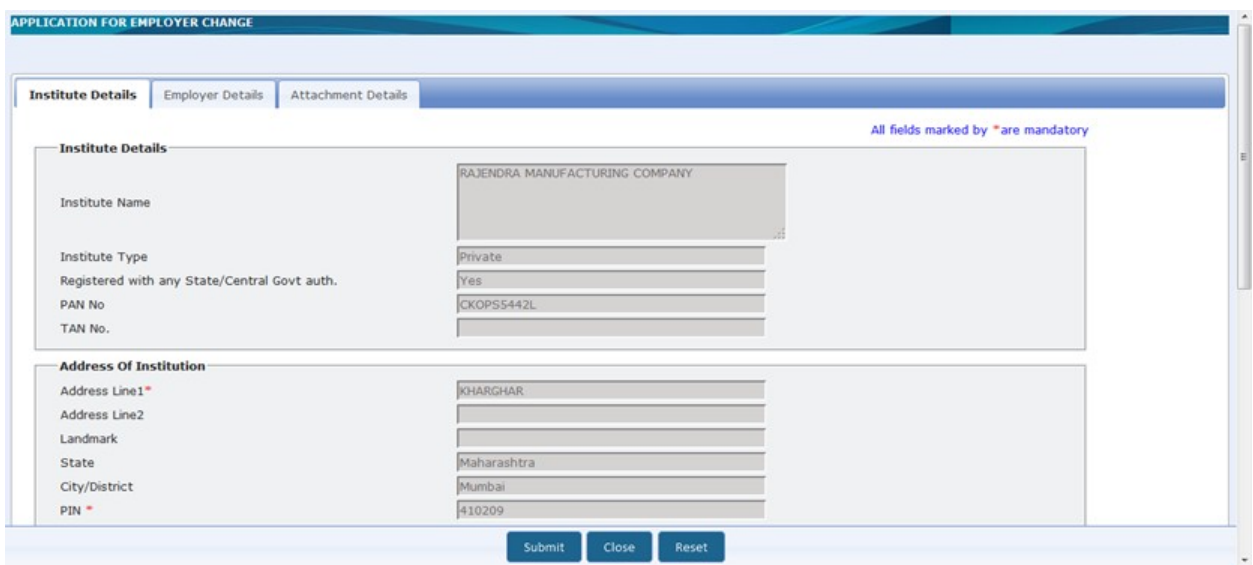

**Note:** The details to be provided in the above application form are as given below

# **Tab 1: Institute Details – Will be auto-populated and non-editable**

#### **Tab 2: Employer Details**

- **1. Name:** Will be auto-populated and non-editable
- **2. Date of Birth**: Will be auto-populated and non-editable

**3. Document/Card for Proof of Identity and Date of Birth:** Select the document/card for PoI and DoB from the drop down.

**4. Document/Card No.:** Provide document / card no. of PoI/DoB. The document/card no. mentioned must match with the scanned copy of PoI/DoB attached.

- **5. Residential Address:** Fill residential address of employer in a givenformat.
- **6. Permanent Address:** Fill permanent address of employer in a given format.
- **7. Contact Details:** Some fields will be auto-populated and non-editable

# **Tab3: Attachments**

**1. Proof of Identity and Date of Birth:** Upload scanned copy of 'Proof of Identify and Date of Birth' of employer as declared in Tab 'Employer Details'

**2. Proof of Employership:** Upload document substantiating employership of the institute.

*Example:* (i) Appointment Letter, (ii) Board Resolution, (iii) Any Govt./PUC document substantiating proprietorship (iv) Partnership deed (notorised) or (iv) Proprietor's self declaration on institute letter head affixed with institute seal (only for Diagnostic Radiology Institutes)

4. After successful submission, a message will be displayed along with the link todownload application form.

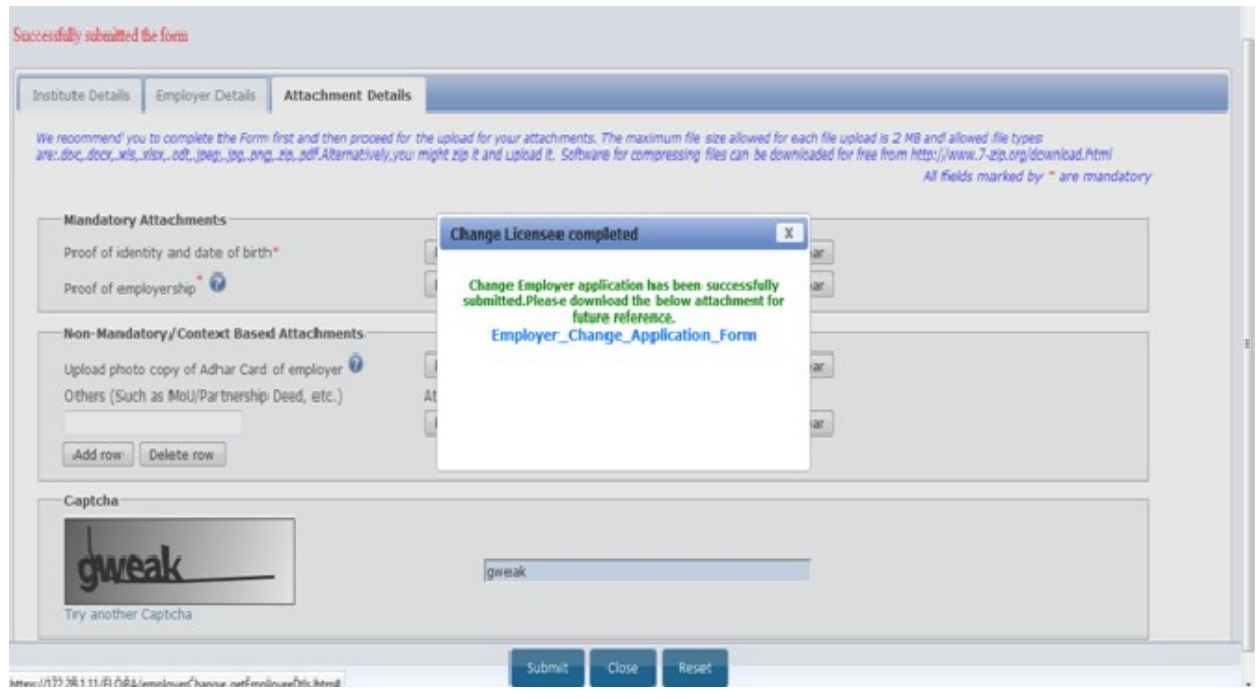

# **Note:**

Outgoing employer (current employer) will receive a message in inbox regarding the submission of 'Application for Employer Change'

Incoming employer will receive an email regarding the same in the provided email address.

After submission of above form, outgoing employer (current employer) will not be able to submit any regulatory forms till its disposal by AERB.

# **Updation confirmation of Employer Change from AERB**

After approval from AERB, the outgoing employer will get an email in the registered email intimating employer change approval. The incoming employer will get login credentials by mail in the provided email address. The login credentials of the outgoing employer will be simultaneously deactivated.

In case of rejection of 'Application for Employer Change' form, the incoming employer will get a mail in the provided email address with the reasons for rejection.